## cyberintegrator java tool guide

edition 1

Cyberintegrator supports the creation of tools written in the Java programming language. To create a new tool, follow these simple steps.

## File >> New >> Java Tool

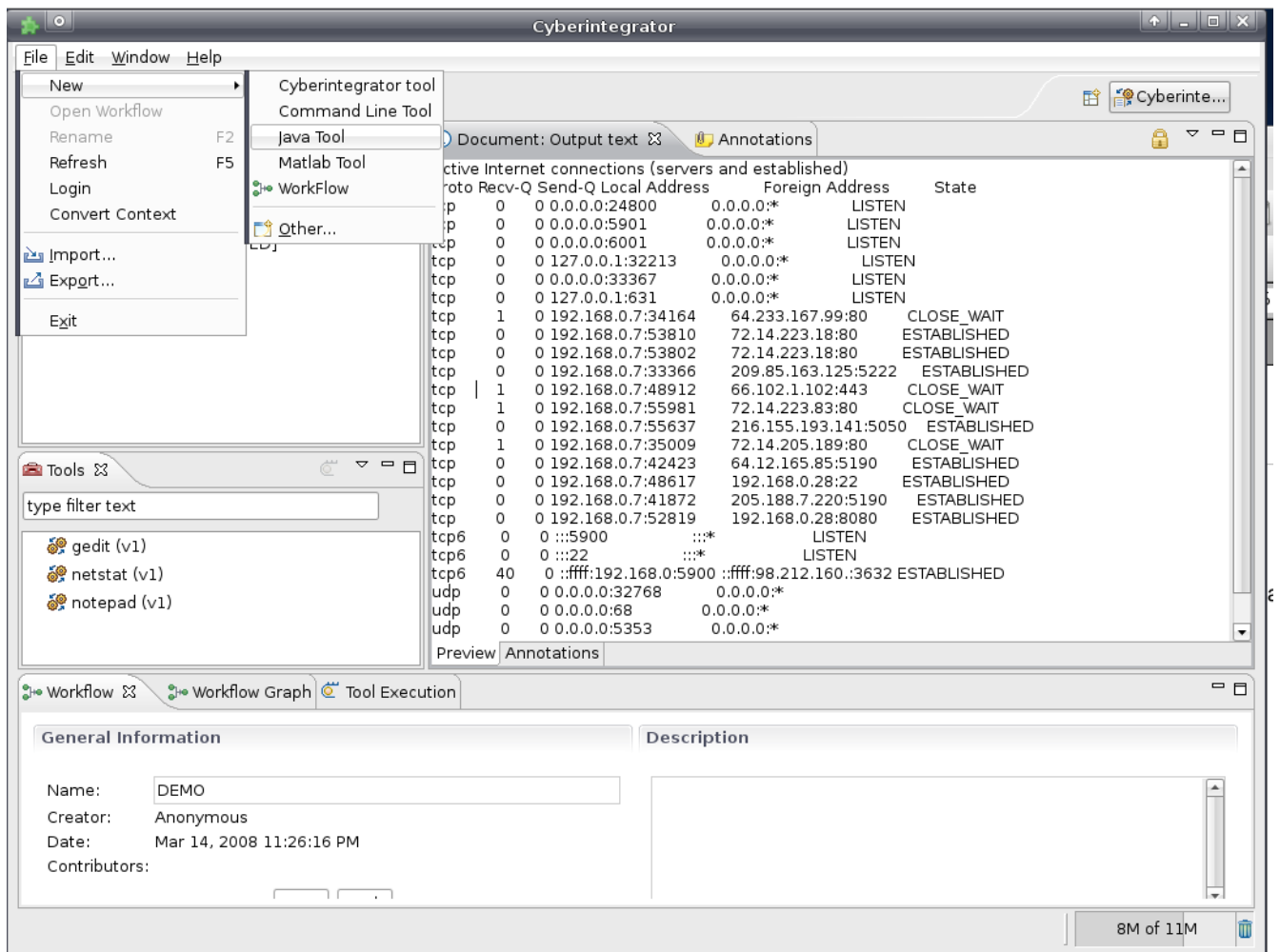

Once you've done that, name your tool and give it a description.

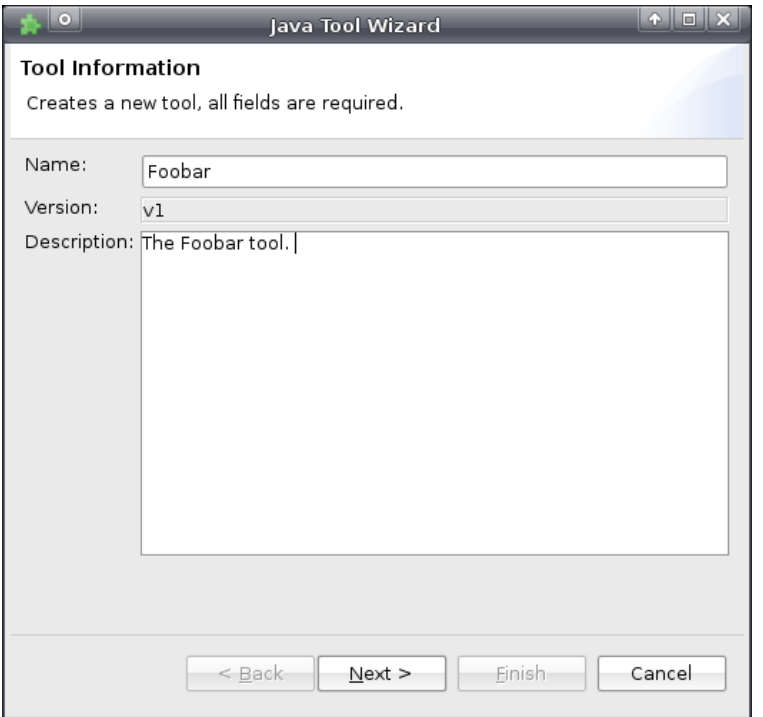

In this next window, you will need to specify which .jar files and other resources you want to bundle with your tool. Click Add and select the things that you need.

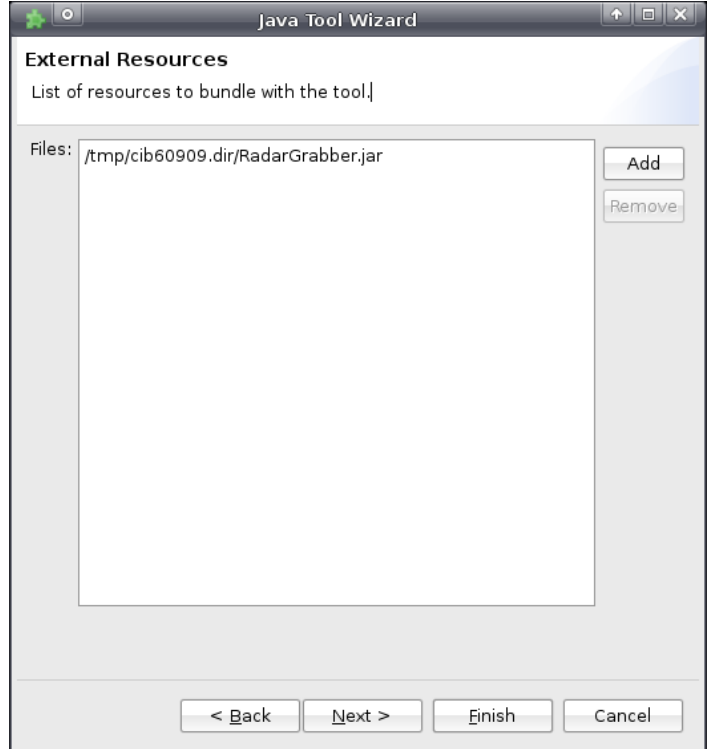

This next screen is where you specify your inputs, outputs, and parameters if you have any. An example of an input would be a plaintext file that gets passed into a Java method. A parameter would be a String or something of the sort that is an argument for your method. You must always specify an output variable so that you are able to see the results of the tool executing.

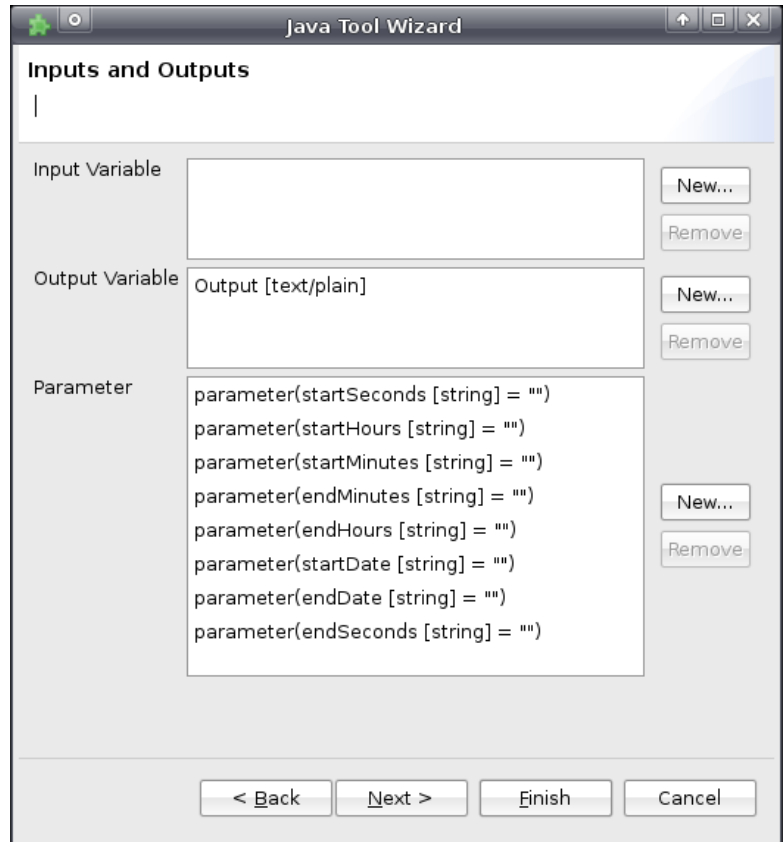

Finally, this last screen is where you write the XML script that instructs Cyberintegrator on what parts of the Java tool need to be executed. Note that the Java executor is not the preferred mode of execution, but if you would still like to use it and write an XML script, refer to the Cyberintegrator XML guide for a concise approach to XML scripting.

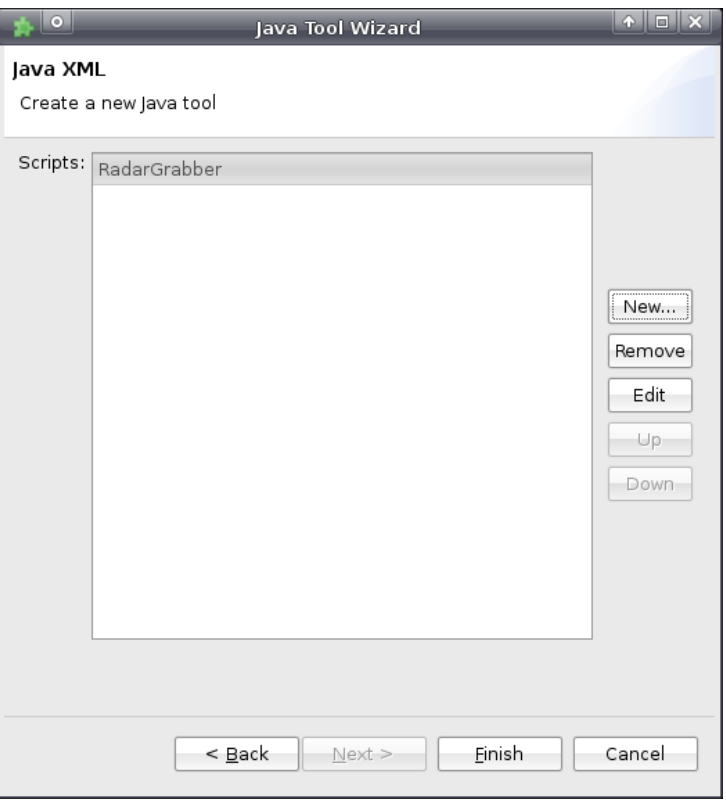

Click New to open up the Script editor window.

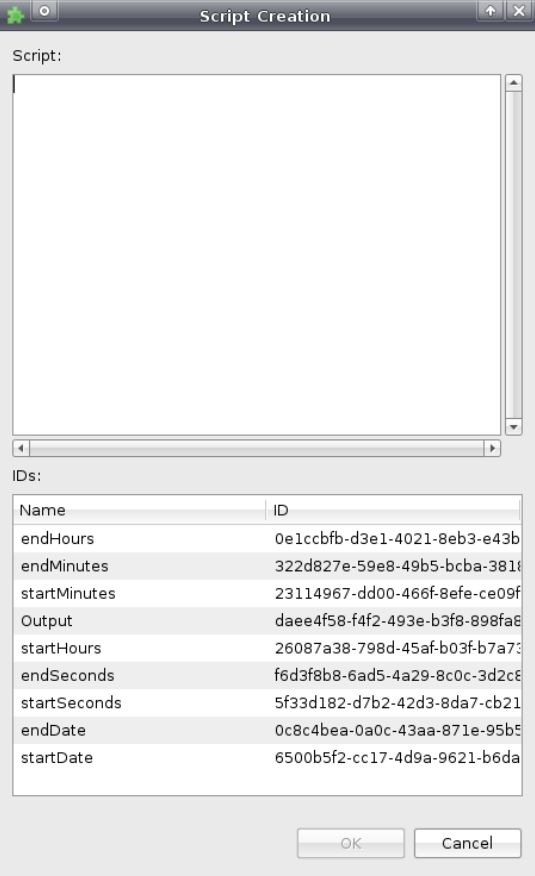

Below the editor window are a listing of all the refids that correspond to your inputs, outputs, and parameters. Once you are done creating your script, click Ok >> Finish. Your tool should be complete at this point. Now we are going to execute it.

Our newly created tool will show up in the Tools section of the workbench. Double click on it.

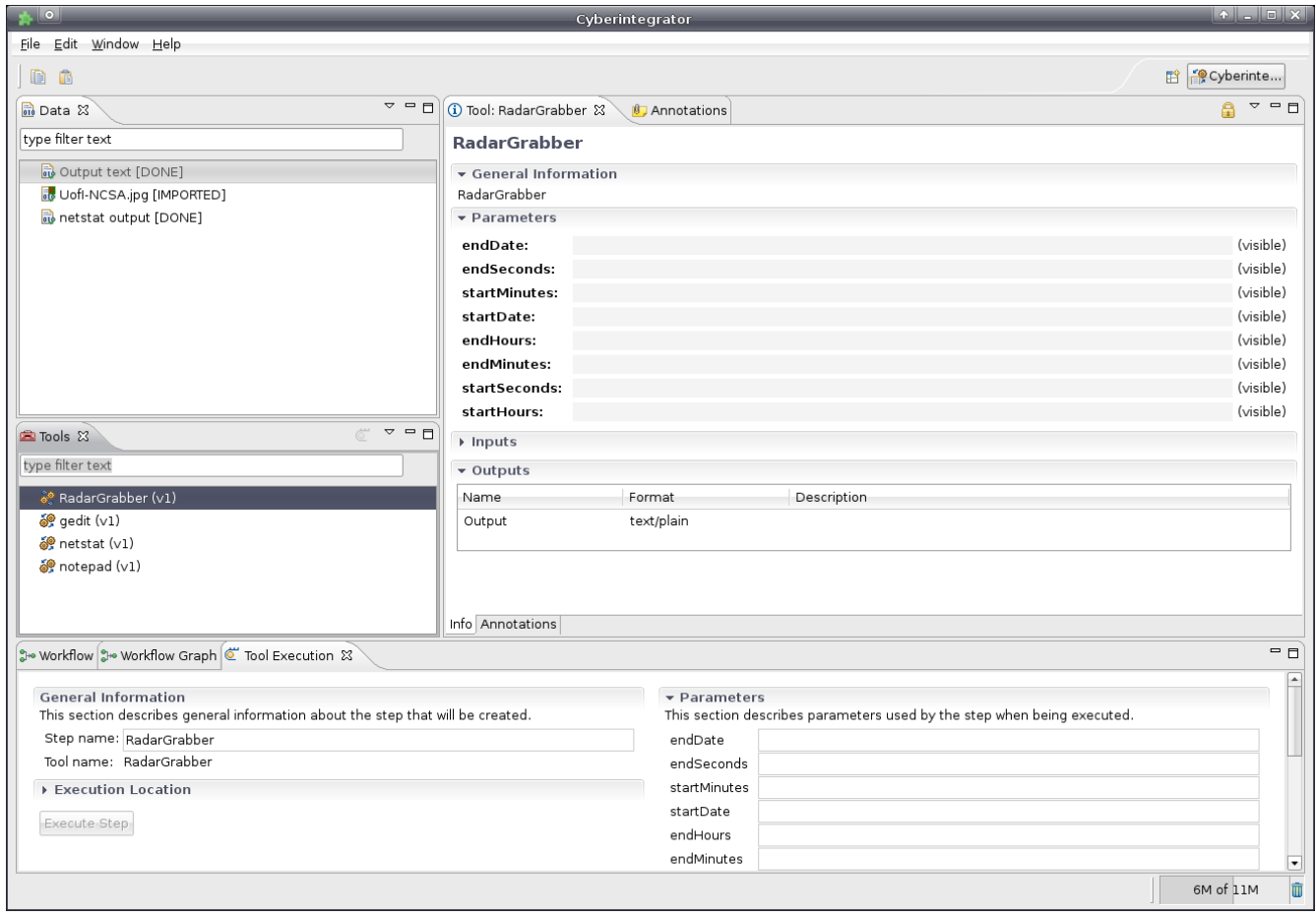

In the Tool Execution pane, enter in your parameters, input and output names, and click Execute Step. Your output will show up in the Data pane, and if a preview is available, it will show up in the Document pane.

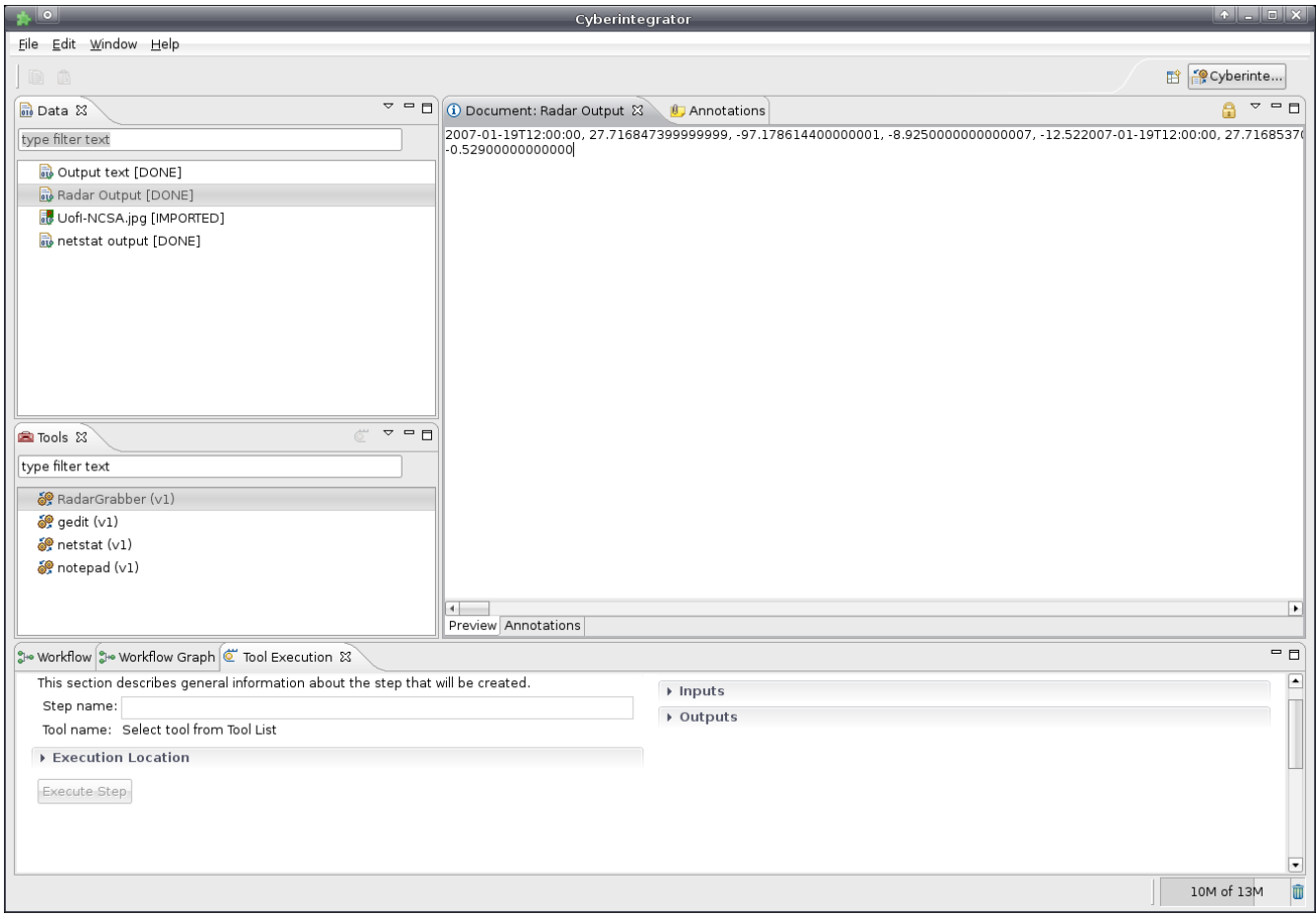

That's all there is to creating a Java tool in Cyberintegrator.